# **Aux-T: Aplicação Web Responsiva Como Auxiliar Terapêutico Na Reabilitação Da Deglutição Trabalho de Conclusão do Curso de Tecnologia em Sistemas para Internet**

### **Ana Clara Kettl dos Santos Orientador: Fabio Yoshimitsu Okuyama**

Instituto Federal de Educação, Ciência e Tecnologia do Rio Grande do Sul (IFRS) Campus Porto Alegre Av. Cel Vicente, 281, Porto Alegre – RS – Brasil

### anakettl@gmail.com, fabio.okuyama@poa.ifrs.edu.br

**Resumo.** *De acordo com estudos recentes, a disfagia foi um achado comum nas manifestações mais graves da infecção pelo novo coronavírus, enquanto a terapia fonoaudiológica demonstrou contribuir significativamente para a redução das complicações de saúde relacionadas com a disfagia nesses quadros. Levando isto em consideração os atendimentos nas modalidades de teleatendimento e teleambulatório tem sido uma prática adotada pelos profissionais para orientar manobras, exercícios ou mudanças de consistência no pós alta hospitalar. A partir do reconhecimento deste cenário foi elaborada uma proposta de aplicação que tem como objetivo atuar como auxiliar terapêutico na reabilitação da deglutição. Como principais diferenciais da aplicação estão a personalização do plano terapêutico, o terapeuta pode criar seus próprios exercícios com vídeos e orientações e a interação entre profissionais e pacientes. Após definição do problema e definição dos objetivos do sistema, foi realizado levantamento de requisitos em entrevista em grupo com profissionais fonoaudiólogos, que realizaram sugestões de modificação e adição de novas funcionalidades. A ferramenta foi desenvolvida utilizando o framework para web Ruby on Rails e após implementação das funcionalidades, foi submetida à validação do grupo de profissionais. Nessa etapa os participantes consideraram que o Aux T pode ser utilizado para alcançar os objetivos aos quais se propõe e consideraram que o sistema contribui muito para realizar terapia de maneira mais assertiva, melhorar a adesão ao tratamento e o vínculo entre profissionais e pacientes.*

### **Palavras-Chave**

COVID-19, reabilitação da deglutição, disfagia, aplicações web responsivas, aplicações móveis para a saúde, mhealth

### **1. Introdução**

A sintomatologia clínica da COVID-19 é bastante ampla, podendo variar desde sintomas leves até uma manifestação caracterizada pelo desenvolvimento da Síndrome Respiratória Aguda Grave (SRAG) cujo tratamento é realizado com ventilação mecânica (ZAREIFOPOULOS, 2020). De acordo com dados extraídos do Sistema Coronavírus Brasil, até a 25ª semana epidemiológica, foram 143.486 casos de internação hospitalar por SRAG causados por SARS-COV2, outros 112.812 de causas não especificadas, 6.710 foram causados por Influenza e 36.308 compreendem as investigações em andamento. Uma das comorbidades encontradas em pacientes com quadro de SRAG é a disfagia.

A disfagia foi um achado comum em um estudo prospectivo realizado por LIMA *et al* (2020) com 101 pacientes internados em UTI com diagnóstico positivo para COVID-19 que passaram por IOT. Na amostra estudada, 19,8% não conseguiram engolir com segurança por via oral e necessitaram utilizar via alternativa para alimentação.

Com relação a avaliação da deglutição em pacientes positivos para COVID-19, Frajkova (2020) recomenda que, sempre que possível, seja realizada de forma remota ou indireta. Essa recomendação tem o objetivo de minimizar o contato próximo da equipe com o paciente.

Levando em consideração o contexto apresentado, foi elaborada uma aplicação web que tem como objetivo ser um auxiliar terapêutico na reabilitação da deglutição. O público alvo da aplicação são profissionais que realizam acompanhamento e reabilitação fonoaudiológica com pacientes que apresentam algum grau de disfagia no contexto do Sistema Único de Saúde.

Este texto está organizado em sete seções. A primeira é esta introdução, na segunda foram abordados os conceitos envolvidos, divididos em tópicos sobre reabilitação da deglutição e conceitos a respeito de usabilidade e aplicações web responsivas. Na terceira estão os trabalhos relacionados, na quarta a metodologia proposta para a resolução do problema levantado. A descrição do sistema foi realizada na quinta parte, os resultados e discussão na sexta parte, seguido pelas considerações finais e referências.

### **2. Conceitos Envolvidos**

A presente seção está dividida em duas partes, na primeira parte serão abordados os objetivos, fatores envolvidos e modalidades de atendimento na reabilitação da deglutição. Na segunda parte serão abordados os conceitos de aplicações web, designs responsivos e usabilidade.

## 2.1. REABILITAÇÃO DA DEGLUTIÇÃO

A deglutição é uma função neuromuscular complexa que tem como objetivo proporcionar ao indivíduo a capacidade de alimentação, levando o alimento da boca até o estômago. Para que a deglutição aconteça de forma funcional e segura é necessário coordenação muscular e respiratória sequencial. As fases da deglutição estão intrinsecamente relacionadas, são elas: fase antecipatória, fase oral, fase faríngea e fase esofágica. A eficiência da deglutição depende da sensibilidade, paladar, propriocepção, mobilidade, amplitude e precisão de movimentos e do tônus e tensão muscular. (FERNANDES; MENDES; NAVAS, 2014, p. 28).

Conforme Zuercher *et al* (2019), a disfagia orofaríngea é um sintoma causado por outras doenças ou comprometimentos, são eles: comprometimento neurológico grave de diversas causas, disfagia medicamentosa, presbifagia, fagofobia e dano estrutural causado, por exemplo, como consequência da intubação orotraqueal (IOT). Em pacientes que passaram por IOT internados em Unidade de Terapia Intensiva (UTI), os fatores associados ao desenvolvimento de alterações de deglutição são: trauma na orofaringe e laringe, pelas características do tubo e duração, fraqueza neuromuscular, redução da sensibilidade laríngea, alteração do sensório, refluxo gastroesofágico e incoordenação entre respiração e deglutição. (MACHT *et al*, 2013)

A reabilitação da deglutição nos casos de disfagia tem o objetivo de restabelecer a alimentação por via oral de forma segura e eficiente. Segundo Fernandes (2014), o sucesso da reabilitação da mastigação e deglutição é dependente de três fatores:

- a) Avaliação do profissional fonoaudiólogo: nessa etapa o profissional realiza uma avaliação completa das estruturas estomatognáticas com o objetivo de avaliar a forma, mobilidade e tônus;
- b) Motivação do paciente: nessa etapa é avaliado o conhecimento do paciente de seu quadro e a motivação para realizar o tratamento;
- c) Conhecimento técnico do profissional: o profissional fonoaudiólogo deve ter conhecimento para aplicar as técnicas adequadas a cada caso;

Além desses três fatores, Silva (2005) destaca que a reabilitação da disfagia depende da elaboração de um plano terapêutico com procedimentos que podem contribuir positivamente para a melhora da dinâmica da deglutição e consequentemente para a melhora do quadro de saúde geral do indivíduo.

Um estudo realizado por Carnaby, Hankey e Pizzi (2006) avaliou a eficácia da terapia fonoaudiológica de alta intensidade que contribuiu para a redução significativa das complicações médicas relacionadas com a disfagia, infecção torácica e para o aumento significativo da função da deglutição quando comparado com os cuidados usuais e terapia de baixa intensidade.

Para seguimento pós alta hospitalar do paciente com disfagia que necessita de alguma adaptação para ingestão de via oral, como uso de via alternativa exclusiva de alimentação, mista e via oral com adaptação de consistência, Etges et al (2020), elaboraram um acompanhamento pós alta hospitalar para esse público baseado nas modalidades de teleatendimento e teleambulatório. Neste acompanhamento, o profissional que realizava o teleatendimento era o mesmo que havia acompanhado o paciente durante a internação hospitalar e realizava questionamentos relacionados à eficiência da alimentação e presença de sinais clínicos de disfagia. Na modalidade de teleambulatório foi realizada videochamada para revisão das orientações e avaliação da ingesta de via oral com o objetivo de orientar manobras, exercícios ou mudanças de consistência. As pesquisadoras concluíram que a modalidade remota de acompanhamento demonstrou ser um diferencial no cuidado do paciente e família (ETGES *et al*, 2020).

### 2.2. USABILIDADE E APLICAÇÕES WEB RESPONSIVAS

Como alternativa para acompanhamento remoto, autocuidado e promoção de saúde, os aplicativos e sistemas web têm sido usados cada vez em maior escala. Os sistemas web também conhecidos como Web Apps são aqueles que necessitam de um navegador para funcionar e podem ser utilizados em qualquer dispositivo independente do sistema operacional.

As aplicações web possuem a vantagem de não necessitar de instalação ou atualização nem consumir memória do dispositivo que a utiliza. O mesmo código pode ser utilizado em todos os dispositivos, bastando apenas realizar a adaptação do layout conforme o tamanho da tela, os custos de desenvolvimento também podem ser menores, por compreender um código fonte único, diferentemente de um aplicativo nativo. (Focal Web, 2018)

As adaptações do layout para dispositivos que possuem dimensões de tela diferentes são o que chamamos de design responsivo. Nesse conceito o objetivo é fazer com que os elementos que compõem o site se adaptem automaticamente ao tamanho da tela do dispositivo no qual o mesmo está sendo acessado. Quando os conceitos do design responsivo estão bem aplicados é possível observar uma melhor interação entre o usuário e o sistema.

Segundo Teixeira (2011), o design responsivo inclui:

- Adaptar o layout da página de acordo com o dispositivo que está acessando;
- Redimensionamento de imagens, tanto no tamanho quanto na quantidade de dados transferidos;
- Simplificar ou ocultar alguns elementos da tela em dispositivos móveis;
- Adaptar tamanhos de botões e links em interfaces *touch*;
- Utilizar recursos nativos do dispositivo como geolocalização e mudança de orientação da tela (horizontal e vertical).

Outro ponto importante a ser observado no desenvolvimento de sistemas web, para evitar que o usuário precise de instruções e possa navegar de maneira intuitiva, é a usabilidade. Um sistema com boa usabilidade é aquele no qual o usuário identifica facilmente quais os passos necessários para realizar e concluir uma ação.

Jakob Nielsen (2005) é um importantes autor no tema da usabilidade e elaborou as dez heurísticas a serem observadas no desenvolvimento de interfaces, são elas:

- Visibilidade do status do sistema: o usuário deve ser sempre informado sobre o que acontece a partir da sua interação;
- Correspondência entre o sistema e o mundo real: as interfaces devem ser funcionais e de fácil entendimento, o uso de ícones pode facilitar a comunicação;
- Liberdade e controle do usuário: as interfaces devem permitir a tomada de decisão por parte do usuário, nesse ponto são indicadas as funções de retorno, desfazer e refazer ações;
- Consistência e padrões: o uso de padrões facilita o aprendizado do usuário durante a sua experiência de interação;
- Prevenção de erros: em ações definitivas como a de exclusão, adicionar mensagens informativas de que esta é uma ação irreversível pode prevenir um erro do usuário;
- Reconhecer ao invés de lembrar: essa premissa vai ao encontro do uso de padrões, o objetivo é adicionar atalhos para ações mais usadas ou lembretes de informações úteis;
- Flexibilidade e eficiência: o sistema deve atender a todos os tipos de usuários, tanto inexperientes como experientes. À medida que os usuários ficam mais experientes no sistema, a personalização de menus com ações mais frequentes pode proporcionar maior eficiência de utilização;
- Estética e Design minimalista: as informações da interface devem ser relevantes já que uso de elementos desnecessários pode gerar confusão para o usuário;
- Auxiliar usuários a reconhecer, diagnosticar e recuperar erros: quando o usuário se deparar com algum erro é importante que ele possa encontrar a solução em linguagem simples e de fácil compreensão;
- Ajuda e Documentação: adicionar seções de ajuda ou perguntas frequentes pode contribuir para que o usuário encontre soluções para problemas comuns.

Para criar sistemas e interfaces que apliquem os conceitos de responsividade e usabilidade de maneira eficiente é necessário que as interfaces sejam elaboradas desde o início do projeto seguindo essas premissas. Essa prática evita o alto custo financeiro e desperdício de tempo empregado na adaptação de interfaces já construídas. Depois de prontas também é recomendado que as interfaces sejam submetidas a avaliações de usabilidade por parte do usuário com o objetivo de aperfeiçoar sua interação e experiência.

### **3. Trabalhos Relacionados**

Na área da fonoaudiologia, o uso de aplicativos como apoio terapêutico já é uma realidade. O aplicativo *Talk Around It* foi desenvolvido por fonoaudiólogos e desenvolvedores para pessoas que têm anomia associada a diferentes causas, entre elas: afasia, demência, Acidente Vascular Cerebral e Transtorno do Espectro Autista. O objetivo é melhorar a comunicação oral fornecendo pistas de áudio e escritas que auxiliem na recuperação do vocabulário. O aplicativo é pago e possui tradução para os seguintes idiomas: Inglês, Espanhol, Hindi, Português e Norueguês. (TALK AROUND IT, 2021)

Um estudo de caso realizado por Silva, Almeida e Barreto (2021), avaliou a efetividade e aplicabilidade do aplicativo *Talk Around It* como estratégia complementar na terapia fonoaudiológica com distúrbio cognitivo de comunicação e diagnóstico de demência não especificada em fase inicial. O estudo conclui que o uso do aplicativo associado à terapia fonoaudiológica contribuiu para melhorar as habilidades de acesso lexical do paciente estudado.

Outro aplicativo desenvolvido para promover a melhora das habilidades de comunicação e linguagem é o *Talk Around Town*, voltado para apoiar os pais e responsáveis na promoção da comunicação infantil em contextos comunitários, o aplicativo utiliza a função de GPS para localizar o ambiente e sugerir estratégias em tempo real com o objetivo de melhorar a quantidade e a qualidade da comunicação em ambientes comunitários (TALK AROUND TOWN, 2021).

Apesar de não terem sido realizadas avaliações para quantificar a melhora das habilidades de comunicação das crianças participantes do estudo, os familiares participantes da pesquisa apontaram que o uso do aplicativo contribuiu para a melhora da comunicação entre pais e filhos em contextos comunitários (IRVIN et at, 2020).

Na área da terapia miofuncional, o aplicativo *AirwayGym* demonstrou eficácia no tratamento de distúrbios respiratórios do sono. O Objetivo do Aplicativo é orientar o paciente com diagnóstico de Síndrome da Apnéia-Hipopnéia Obstrutiva do Sono (SAHOS) para a realização de exercícios miofuncionais orofaríngeos, traduzido para espanhol, inglês, alemão e francês (AIRWAYGYM, 2021).

Em estudo realizado por Connor *et al* (2020) com 28 pacientes diagnosticados com SAHOS grave que foram divididos em dois grupos, um grupo de controle e um grupo de intervenção. O grupo de intervenção realizou 90 sessões com o uso do aplicativo e foi possível observar a redução da gravidade e dos sintomas associados à SAHOS.

Outro aplicativo para terapia miofuncional é o *SnoreGym*. Voltado para pessoas que roncam, o aplicativo propõe a realização de exercícios para melhorar o tônus e a força de língua, palato, bochechas e mandíbula. A interface do aplicativo utiliza animações para promover feedback visual, instruções de realização e contagem de repetições. O aplicativo conta com elementos de gamificação e permite o acompanhamento do progresso (SNOREGYM, 2021).

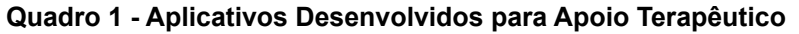

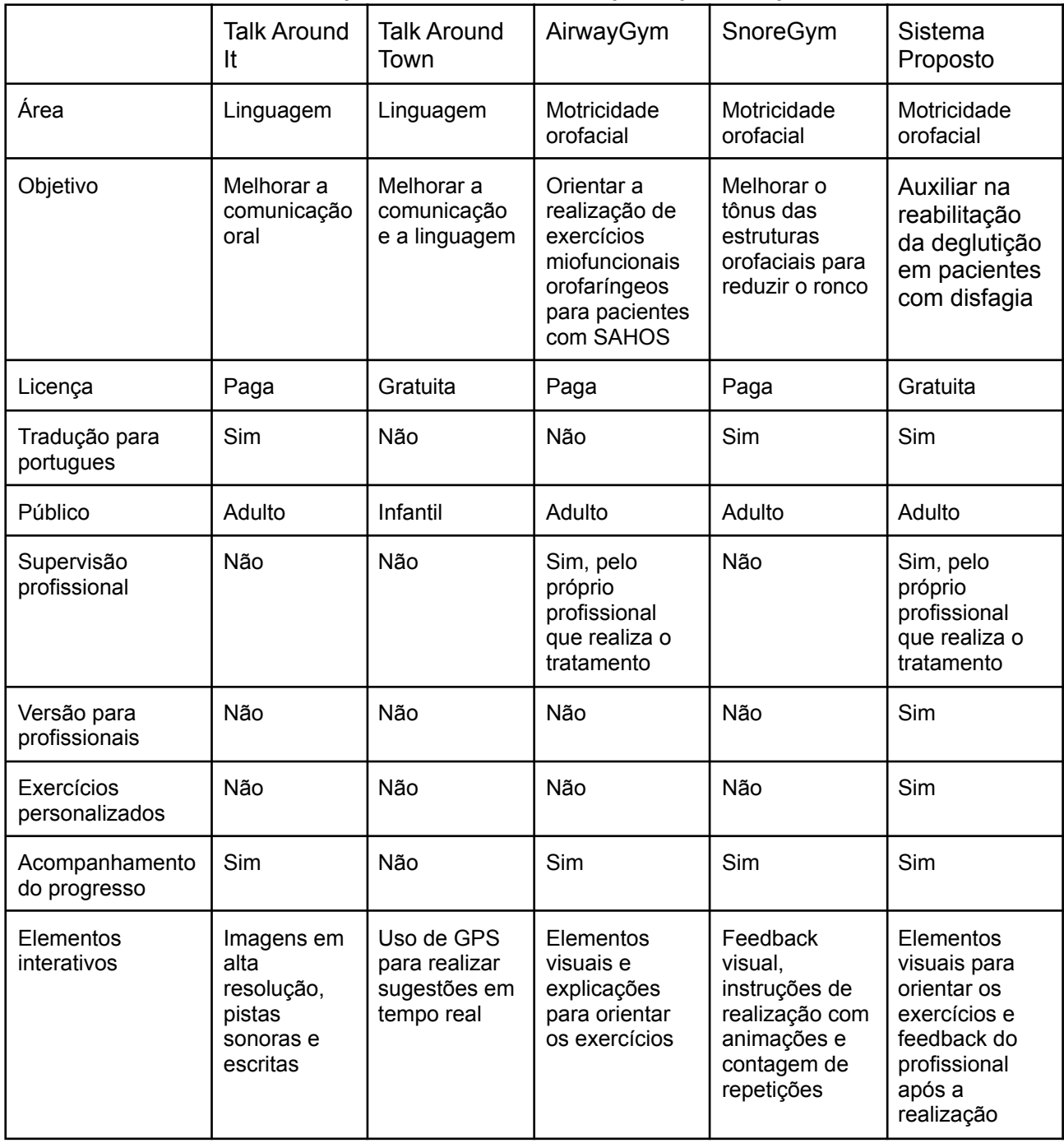

O sistema proposto tem o objetivo de atuar na área da motricidade orofacial, especificamente ao que se relaciona com os distúrbios da deglutição, tendo como público alvo os pacientes adultos, com versão em português e licença gratuita. O principal diferencial desse sistema é a interação entre o paciente e o terapeuta já que os exercícios planejados para o tratamento serão elaborados pelo próprio profissional que realiza o atendimento. Ao realizar o exercício proposto o paciente poderá enviar um vídeo que será anexado ao treino e ficará disponível para avaliação e feedback do seu terapeuta. A versão exclusiva para profissionais também será um diferencial, nela o terapeuta poderá criar a sua base de dados de exercícios e elaborar todo o plano terapêutico do paciente na plataforma, além de acompanhar o progresso dos seus pacientes.

### **4. Metodologia**

Para conferir o rigor metodológico necessário de modo que o artefato desenvolvido possibilite a resolução do problema levantado, foi utilizado o modelo *Design Science Research Process* (DSRP) proposto por Peffers *et al* (2007). Organizado nas seguintes etapas:

### a) IDENTIFICAÇÃO DO PROBLEMA E DA MOTIVAÇÃO

O problema identificado nessa pesquisa é o alto número de pessoas contaminadas na pandemia do novo coronavírus, que desenvolveram formas graves da doença, como SRAG, e apresentaram sintomas de disfagia, necessitando de acompanhamento e intervenção do profissional de fonoaudiologia. A motivação para o desenvolvimento está relacionada com o inchaço dos serviços de saúde no Sistema Único de Saúde (SUS).

## b) DEFINIÇÃO DOS OBJETIVOS DO SISTEMA

Ser um auxiliar terapêutico na reabilitação da deglutição para pacientes que apresentam algum grau de disfagia e necessitam de reabilitação fonoaudiológica.

Proporcionar uma melhor adesão ao tratamento fonoaudiológico, diminuição do tempo de uso de via alternativa de alimentação e a prevenção de pneumonias broncoaspirativas.

### c) ELABORAÇÃO DO PROJETO E DESENVOLVIMENTO

O levantamento de requisitos do artefato foi realizado por meio de entrevista semi-estruturada em grupo com dois profissionais fonoaudiólogos que acompanham os pacientes, que apresentam algum grau de disfagia, durante e após a alta hospitalar.

O questionário utilizado como base (APÊNDICE A) traz primeiramente uma exposição da proposta de sistema feita pela pesquisadora, com alguns esboços de tela, que foram submetidos à avaliação pelos profissionais. As perguntas do questionário tinham o objetivo de identificar se a proposta é adequada para solucionar o problema, identificar pontos ainda não cobertos pelo artefato, avaliar as interfaces e estabelecer os requisitos a serem cumpridos no processo de desenvolvimento do produto mínimo viável.

### d) DEMONSTRAÇÃO

A demonstração da eficácia do artefato para alcançar os objetivos ao qual se propõe será realizada por meio da utilização da mesma pelos profissionais fonoaudiólogos participantes do grupo de levantamento de requisitos com seus pacientes.

Após o desenvolvimento completo da ferramenta, os profissionais foram convidados individualmente para reunião online com o objetivo de apresentar o sistema e

instrumentalizá-los para sua utilização (APÊNDICE B). Nessa etapa os fonoaudiólogos também foram incentivados a utilizar a ferramenta com seus pacientes.

### e) VALIDAÇÃO E EVOLUÇÃO

A validação do sistema foi realizada através do parecer dos profissionais participantes do grupo de levantamento de requisitos por meio do preenchimento de questionário online. Nessa etapa os terapeutas serão incentivados a responder perguntas que tem o objetivo de identificar se o sistema proposto pode ser utilizado para alcançar os objetivos ao qual se propõe, como foi a experiência de utilização dos usuários, avaliar as interfaces do sistema e, possíveis problemas encontrados para utilizar o sistema e modificações que devem ser realizadas. As perguntas da entrevista estão no Apêndice C.

Na etapa de evolução foram realizadas correções de *bugs* e melhorias do sistema apontadas pelos profissionais durante a etapa de validação.

### f) COMUNICAÇÃO

A comunicação dos resultados obtidos será realizada por meio de publicação em revista científica da área.

### **5. Aux-T: Sistema Auxiliar Terapêutico na Reabilitação da Deglutição**

A aplicação atuará como auxiliar terapêutico na clínica fonoaudiológica a partir da alta hospitalar, no momento do encaminhamento para reabilitação da deglutição até a alta fonoaudiológica. O sistema será desenvolvido em modo de aplicação web responsiva e contará com duas visualizações, uma de profissional (*desktop*) e outra de paciente (*mobile*).

Na visualização do profissional, o fonoaudiólogo poderá criar pacientes e elaborar a sua base de dados com vídeos e orientações sobre como realizar os exercícios de motricidade orofacial. A criação do exercício é personalizada, já que o terapeuta poderá gravar seu próprio vídeo modelo e anexar ao exercício.

Também é possível acessar o perfil do paciente, adicionar os dados da anamnese, avaliação e orientações. Ainda no perfil do paciente, o profissional poderá elaborar um treino com os exercícios da sua base de dados que se aplicam melhor ao tratamento naquele momento, assim como adicionar tempo, frequência e orientações para realização. Quando o paciente realiza um treino, fica habilitada a possibilidade de enviar um feedback da realização, atribuindo uma nota e adicionando comentários. No Apêndice D é possível visualizar as telas do sistema para os fluxos de Terapeuta.

Já na visualização do paciente, ao acessar o sistema, o paciente verá o objetivo terapêutico do dia e um botão para iniciar o treino caso ainda não tenha realizado naquele dia. Ao iniciar o treino o paciente pode visualizar o vídeo modelo do terapeuta, bem como, gravar o vídeo durante a sua realização ou fazer upload de um vídeo para o sistema. O paciente também poderá adicionar comentários, ler as orientações e visualizar seu progresso em modo de calendário. Quando o profissional enviar um feedback para a

realização do treino, este ficará disponível para a visualização do paciente. No Apêndice E podem ser visualizadas as telas para o fluxo de Paciente.

A Figura 1 ilustra o diagrama de caso de uso do fluxo de criação de conta para os dois tipos de atores do sistema: Terapeutas e Pacientes. O terapeuta poderá criar sua conta diretamente através do fluxo de signup, após logar no sistema, será direcionado para a tela de listagem de pacientes. Nessa tela, poderá criar um novo paciente e adicionar as informações de login, como email e senha. Apenas quando o terapeuta criar a conta do paciente, o paciente estará habilitado para fazer login na aplicação.

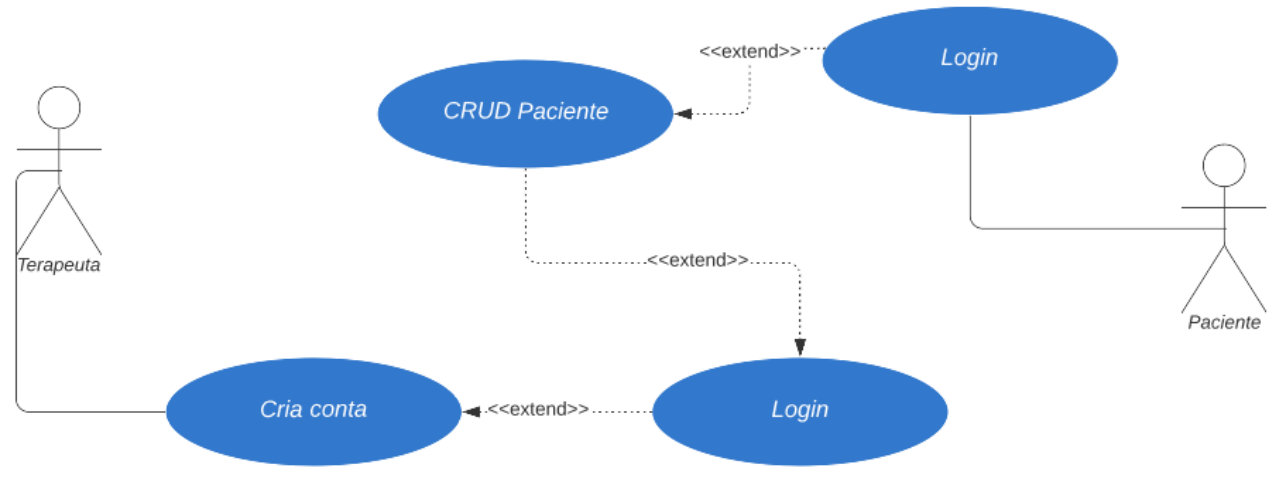

**Figura 1 - Diagrama de Caso de Uso - Criar Conta de Terapeuta e Paciente**

O fluxo de Criar Treino está ilustrado na Figura 2 e tem como pré requisitos a criação do paciente e de exercícios no sistema. O fluxo inicia quando o terapeuta acessa a tela de plano terapêutico do paciente e cria um novo treino. O terapeuta pode adicionar orientações, datas e vincular os exercícios que já foram criados em sua base de dados. Após salvar, o novo treino será disponibilizado para a realização do paciente.

#### **Figura 2 - Diagrama de Caso de Uso - Criar Treino**

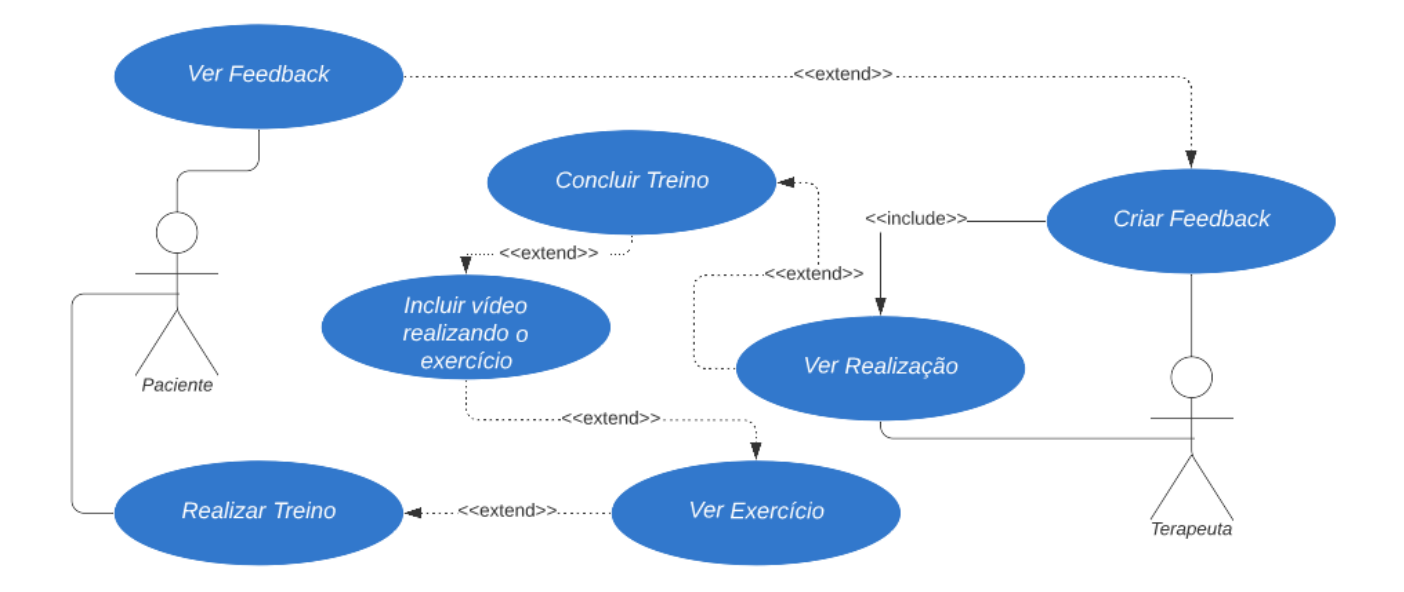

Na Figura 3 é possível visualizar o diagrama de caso de uso do fluxo de Realizar Treino. O fluxo de Realizar Treino será realizado por pacientes e tem como principal pré requisito, a criação do treino por parte do profissional. Ao realizar o treino, o paciente terá acesso aos exercícios personalizados do seu terapeuta e poderá adicionar um vídeo com a sua execução para cada exercício realizado do treino. Após a conclusão do treino, o terapeuta poderá visualizar a realização do paciente e enviar seu feedback. A tabela com a descrição dos casos de uso completo do sistema pode ser vista no Apêndice F.

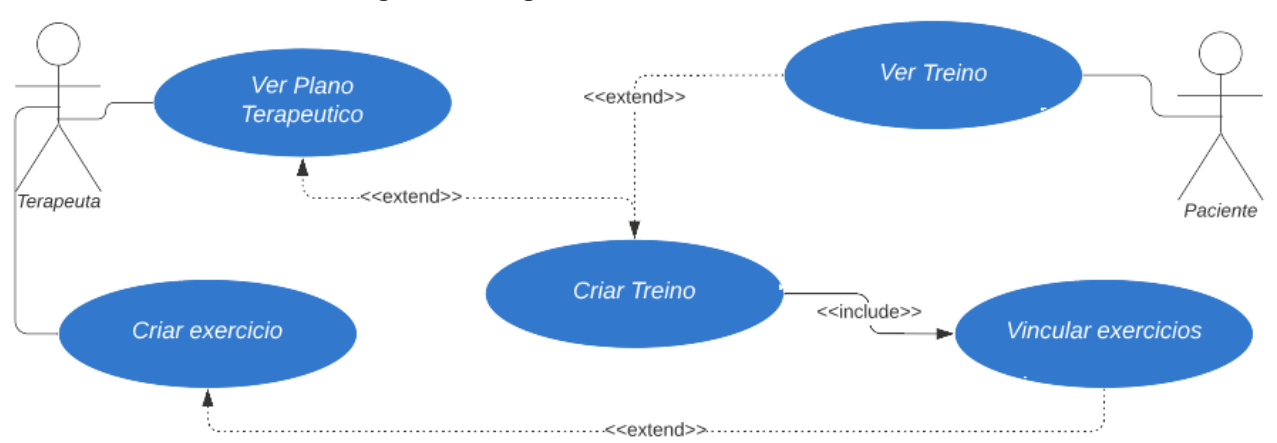

#### **Figura 3 - Diagrama de Caso de Uso - Realizar Treino**

#### **6. Resultados e Discussão**

Foram convidados três profissionais para participar da etapa de levantamento de requisitos, porém um deles não pode participar por motivo de doença. O questionário foi enviado previamente para possibilitar a leitura e conhecimento da temática, a entrevista teve a duração aproximada de uma hora, realizada por meio de vídeo chamada.

Os profissionais consideraram que a proposta e as interfaces, no geral, estão adequadas para resolver o problema ao qual se propõe. Foram unânimes em afirmar que, da maneira como está planejado, o sistema não é específico para a área da disfagia e poderá ser utilizado por qualquer profissional que realize terapia. Também ressaltaram a importância do mesmo no contexto da pandemia de coronavírus pois muitas vezes o profissional não pode tirar a máscara para demonstrar o modelo do exercício ao paciente.

Uma nova opção na tela de plano terapêutico foi sugerida pelos profissionais. A opção Atendimento teria como objetivo registrar a evolução dos atendimentos realizados. Para as telas de Anamnese, Avaliação e Orientações, os fonoaudiólogos sugeriram que exista a possibilidade de criação de campos customizados por cada terapeuta.

Na visualização de paciente, sugeriram observar o tamanho da fonte para pacientes idosos e também a inclusão de uma opção de auto-avaliação de melhora, que poderá ser feita pelo próprio paciente ou seu cuidador. Esse fluxo teria como objetivo verificar a percepção sobre a melhora com a terapia. Também sugeriram a inclusão de lembretes de atendimentos via whatsapp com 24h de antecedência.

Para os fluxos que contém gravação de vídeo pelos profissionais e pacientes, os terapeutas sugeriram que seja possível gravar vídeos dentro do sistema e também fazer upload de vídeo caso o paciente não tenha internet no momento.

A partir da entrevista com os profissionais foi adicionado o fluxo de permitir a gravação de vídeo dentro do sistema para a visualização de paciente.

A ferramenta foi desenvolvida utilizando a linguagem Ruby (3.0.3), o *framework* para *web Ruby on Rails* (7.0.2), *e* banco de dados *Postgres* (14.4)*.* O armazenamento dos vídeos no ambiente de produção utiliza *o S3* da *Amazon e* a hospedagem do sistema foi realizada no *Heroku.* As funcionalidades de CRUD de Anamnese e CRUD de Avaliação não foram implementadas por falta de tempo no cronograma.

Para as etapas de demonstração e validação, foram convidados quatro profissionais porém um não pôde participar pois estava em viagem. Estas etapas foram feitas individualmente e online pela dificuldade de agendar uma data comum, o questionário de validação foi elaborado online e previamente enviado por email.

Todos os profissionais consideraram que o Aux T pode ser utilizado para alcançar os objetivos aos quais se propõem e classificaram como muito satisfatória sua experiência de utilização da plataforma. Consideraram também que o sistema contribui muito para realizar a terapia de maneira mais assertiva, melhorar a adesão ao tratamento e o vínculo entre terapeutas e pacientes.

Sobre as interfaces, os profissionais consideraram que o design minimalista diminui a confusão do usuário e que o uso de padrões facilita o aprendizado do sistema e sua utilização. Também consideraram que o sistema utiliza boas mensagens para prevenir ações irreversíveis, como a exclusão.

Ainda sobre as interfaces, apontaram que a plataforma realiza uma boa correspondência com o mundo real, utilizando ícones que facilitam a compreensão do usuário.

Na pergunta aberta para observações sobre o sistema, um profissional relatou que o mesmo pode ser utilizado por qualquer área da saúde, já que possibilita a criação de vídeos demonstrativos de qualquer exercício.

A etapa de evolução foi iniciada a partir do retorno dos formulários preenchidos pelos profissionais. Foram priorizadas as correções de *bugs* encontrados nos testes. No fluxo de criar exercício, foi adicionado suporte para gravação e envio de vídeo em formato .MOV e a correção de um problema de redirecionamento pós criação com sucesso. Também foi corrigido um problema nos links de excluir paciente e adicionada validação nesse fluxo para impedir a exclusão dos pacientes com treinos vinculados.

### **7. Considerações Finais**

O presente trabalho realizou uma detalhada revisão da literatura com o objetivo de compreender o que permeia a terapia da deglutição, principalmente associada aos agravos decorrentes da infecção pelo vírus da COVID-19. Também esclareceu como funcionam sistemas que têm como objetivo a melhora das funções relacionadas à área da linguagem e da motricidade orofacial e quais são os pontos positivos e as falhas de cada um destes sistemas.

Foram elaborados os designs de tela e validados os requisitos funcionais do sistema em entrevista em grupo com profissionais fonoaudiólogos. Após definição dos requisitos foi construída uma aplicação web que tem como objetivo atuar como auxiliar terapêutico na reabilitação da deglutição. O Aux T utiliza o framework web Ruby on Rails como tecnologia e tem como principais diferenciais, a personalização do plano terapêutico e a interação entre profissionais e pacientes.

As entrevistas de validação com profissionais demonstraram que o sistema pode ser utilizado para alcançar os objetivos aos quais se propõe e que as interfaces aplicam bem as heurísticas de Nielsen, sendo consideradas como adequadas e de fácil utilização pelos usuários.

Durante o desenvolvimento do sistema foram encontradas dificuldades de compatibilidade entre a versão do Rails e as bibliotecas Devise, utilizada na autenticação e Bootstrap, utilizada na estilização do app. Esses problemas de compatibilidade atrasaram o calendário de desenvolvimento do projeto. Outro ponto que contribuiu para o atraso do calendário do projeto foi a demora na resposta dos profissionais que participaram das etapas de levantamento de requisitos e validação. Estes atrasos impossibilitaram a adição de algumas funcionalidades no projeto.

Nos próximos passos planeja-se a continuidade do projeto e adição das funcionalidades de CRUD de Anamnese, CRUD de Avaliação e CRUD de Atendimento, auto-avaliação de melhora, elaboração de layouts mobile para a visualização de terapeuta e adição de lembretes de atendimento para o paciente via Whatsapp. Também sugere-se a validação do sistema com um público maior composto tanto de profissionais como de pacientes.

Como contribuições têm-se o levantamento de requisitos, validado com um grupo de profissionais. O projeto de interface também foi feito levando em consideração os requisitos e sua usabilidade avaliada por fonoaudiólogos. Após seu completo desenvolvimento será disponibilizado para uso gratuito através da plataforma github para profissionais do Sistema Único de Saúde.

#### **Referências**

AIRWAYGYM. [Internet] [acessado em 10 de agosto de 2021] Disponível em: https://airwaygym.app/en/gymnasts-homepage

BRASIL. Painel Coronavírus [Internet]. [acessado em 04 janeiro 2022]. Disponível em: https://covid.saude.gov.br/

CÂNDIDO, Ana Flávia de Sales, *et al*. Estratégias fonoaudiológicas para o manejo da disfagia em pacientes acometidos por Covid-19: revisão integrativa. **Revista Eletrônica Acervo Científico**, v. 16. 2020

CARNABY, Giselle, Graeme J. Hankey, and Julia Pizzi. "Behavioural intervention for dysphagia in acute stroke: a randomised controlled trial." **The Lancet Neurology** v. 5 n.1 p. 31-37. 2006

ETGES, Camila Lucia, Betina Scheeren, Lauren Medeiros Paniagua, Carla Thamires Rodriguez Castelli, Michelle Apelanis Borges, Chenia Caldeira Martinez, Luana Cristina Berwig, Deborah Salle Levy, and Silvia Dornelles. "Telefonoaudiologia na disfagia hospitalar." **Clinical and biomedical research**. 2020.

FERNANDES, Fernanda Dreux Miranda, Beatriz Castro Andrade Mendes e Ana Luiza Gomes Pinto Navas. **Tratado de Fonoaudiologia**. São Paulo : Roca, 2014. ISBN: 978-85-7241-828-7

FRAJKOVA, Zofia, *et al*. Postintubation dysphagia during COVID-19 outbreak-contemporary review. **Dysphagia**, v. 35, n.4, p. 549-557. 2020

IRVIN, Dwight W., Kathryn M. Bigelow, Amy Turcotte, Nick Eastwood-Tallmon, and Anna Wallisch, 2020. Talk around town: A mobile phone application to support parent–child talk in the community. *Families in Society*, *101*(1), pp.21-33.

LIMA, Maíra Santilli de, *et al*. Preliminary results of a clinical study to evaluate the performance and safety of swallowing in critical patients with COVID-19. **Clinics,** v.75 2020.

MACHT, Madison, *et al*. ICU-acquired swallowing disorders. **Critic Care Med**, v. 41, n. 10, p. 2396-2405. 2013.

NIELSEN, Jakob. "Ten usability heuristics." 2005. Disponível em: <https://pdfs.semanticscholar.org/5f03/b251093aee730ab9772db2e1a8a7eb8522cb.pdf> O'CONNOR-REINA, Carlos, Jose Maria Ignacio Garcia, Elisa Rodriguez Ruiz, Maria Del Carmen Morillo Dominguez, Victoria Ignacio Barrios, Peter Baptista Jardin, Juan Carlos Casado Morente, Maria Teresa Garcia Iriarte, and Guillermo Plaza. "Myofunctional Therapy App for Severe Apnea–Hypopnea Sleep Obstructive Syndrome: Pilot Randomized Controlled Trial." **JMIR mHealth and uHealth** v.8, n. 11. 2020.

PEFFERS, Ken, et al. "A design science research methodology for information systems research." **Journal of management information systems** v. 24 n.3 p. 45-77. 2007

Focal Web. "O que são aplicativos híbridos? Entenda aqui." 4 jun. 2018. Disponível em: <https://blog.focalweb.com.br/o-que-sao-os-aplicativos-hibridos-entenda-aqui/> Acesso em: 26 out. 2021.

SILVA, Roberta Gonçalves da. "A eficácia da reabilitação em disfagia orofaríngea." **Pró-Fono Revista de Atualização Científica** v.19 p.123-130. 2007

SILVA, Márcia Caroline Santos Coelho, Almeida, Beatriz Paiva Bueno de e Barreto, Simone dos Santos. O uso de aplicativo como estratégia complementar na terapia fonoaudiológica em um caso de distúrbio cognitivo da comunicação. **CoDAS** [online]. v. 33, n. 5 [Acessado 10 Agosto 2021] , e20200011. Disponível em: <[https://doi.org/10.1590/2317-1782/20202020011>](https://doi.org/10.1590/2317-1782/20202020011) 2021

SNOREGYM. [Internet]. [acessado em 10 de agosto 2021]. Disponível em: <https://www.snorelab.com/introducing-snoregym/>

TALK AROUND IT. [Internet]. [acessado em 10 de agosto 2021]. Disponível em: https://www.neurohero.com/apps\_for\_aphasia/

TALK AROUND TOWN. [Internet]. [acessado em 10 de agosto 2021]. Disponível em: http://talkaroundtown.waypoint-platform.com/

TEIXEIRA, Fabricio.

https://brasil.uxdesign.cc/o-que-%C3%A9-responsive-web-design-ab292eb616b7 ZAREIFOPOULOS Nicholas, *et al*.. Intubation and mechanical ventilation of patients with

COVID-19: what should we tell them?. **Monaldi Archives for Chest Disease**, v.90, n.1. 2020

ZUERCHER, Patrick *et al*. Dysphagia in the intensive care unit: epidemiology, mechanisms, and clinical management. **Critical care**, v.23 n.1, p. 1-11. 2019

#### Apêndice A

#### **Entrevista para Levantamento de Pré Requisitos do Sistema**

#### Apresentação

Você está sendo convidado a participar de uma pesquisa para o desenvolvimento de um sistema que tem o objetivo de ser um auxiliar terapêutico na reabilitação da deglutição em pacientes que apresentam algum grau de disfagia e necessitam de reabilitação fonoaudiológica.

A sua participação consiste em colaborar em grupo para o levantamento de requisitos do sistema a ser desenvolvido. A reunião do grupo ocorrerá no dia às \_\_\_\_\_\_\_\_\_ com duração de uma hora por meio de vídeo chamada e será gravada para possibilitar a melhor fluidez do assunto e melhor aproveitamento do tempo. Sua identidade não será divulgada.

#### Descrição da Proposta

A aplicação atuará como auxiliar terapêutico na clínica fonoaudiológica a partir da alta hospitalar, no momento do encaminhamento para reabilitação da deglutição até a alta fonoaudiológica. O sistema será desenvolvido em modo de aplicação web responsiva e contará com duas visualizações, uma do paciente e outra do profissional.

Na visualização do profissional, o fonoaudiólogo poderá elaborar a sua base de dados com vídeos e orientações sobre como realizar os exercícios de motricidade orofacial. Também é possível acessar o perfil do paciente, adicionar os dados de anamnese, avaliação, orientações para alimentação, consistências, utensílios e manobras e a data do próximo atendimento. Ainda no perfil do paciente, o profissional poderá elaborar um treino com os exercícios da sua base de dados que se aplicam melhor ao tratamento naquele momento, assim como tempo, frequência e orientações para realização. Quando o paciente realizar o treino, o profissional poderá enviar um feedback para cada exercício gravado.

Já na visualização do paciente será utilizado um modo de calendário. Ao acessar o dia de realizar o treino, o paciente verá o objetivo terapêutico do dia e as orientações para realização, ainda, poderá acompanhar o vídeo modelo do terapeuta e gravar o seu vídeo durante a realização. O paciente também poderá adicionar comentários, ler as orientações e visualizar seu relatório de execução.

## Questões Norteadoras da Entrevista

- 1. Na sua opinião, esta proposta está coerente com o objetivo a ser alcançado?
- 2. Você identifica alguma funcionalidade que deveria ser incluída no sistema?
- 3. Você identifica alguma funcionalidade que deveria ser excluída do sistema?
- 4. Em relação às interfaces, você considera o sistema simples e intuitivo? Fique a vontade para comentar sobre o layout das telas.
- 5. Quais campos você considera que devem constar na tela de anamnese?
- 6. Quais campos você considera que devem constar na tela de avaliação?
- 7. Quais campos você considera que devem constar na tela de orientação?

Vídeo com a apresentação do trabalho <https://www.youtube.com/watch?v=yAPbqjYvHKI>

**Telas** 

Fluxos para terapeutas

<https://www.figma.com/file/GUqLSX3OEOPOyiMkRroAMT/tcc-app?node-id=6%3A186>

Fluxos para pacientes

<https://www.figma.com/file/GUqLSX3OEOPOyiMkRroAMT/tcc-app?node-id=0%3A1>

### Apêndice B

#### **Demonstração do Sistema**

#### Apresentação

Você está sendo convidado a participar da etapa de demonstração de um sistema que tem o objetivo de ser um auxiliar terapêutico na reabilitação da deglutição em pacientes que apresentam algum grau de disfagia e necessitam de reabilitação fonoaudiológica.

A sua participação consiste em participar, individualmente, do treinamento para utilização do sistema por parte da pesquisadora responsável. Durante a apresentação você poderá tirar todas as suas dúvidas relacionadas ao uso da plataforma. Essa etapa tem o objetivo de preparar você para utilizar o sistema de forma independente com seus pacientes.

A reunião ocorrerá no dia electro de com duração de uma hora por meio de vídeo chamada e será gravada para possibilitar a melhor fluidez do assunto e melhor aproveitamento do tempo. Sua identidade não será divulgada.

### Apêndice C

### **Entrevista para Validação e Evolução do Sistema**

### Apresentação

Você está sendo convidado a participar da etapa de validação e evolução de um sistema que tem o objetivo de ser um auxiliar terapêutico na reabilitação da deglutição em pacientes que apresentam algum grau de disfagia e necessitam de reabilitação fonoaudiológica.

A sua participação consiste em realizar o preenchimento de um questionário online individual sobre as suas experiências de utilização do sistema proposto. Essa etapa tem o objetivo de identificar problemas, modificações ou inclusões de novas funcionalidades ao sistema.

## Validação e Evolução do Aux T

Esse formulário tem o objetivo de compreender como foi a sua experiência de utilização do Sistema Auxiliar Terapêutico (Aux T)

Email \*

Você considera que o sistema pode ser utilizado para alcançar o objetivo ao qual se propõe? \*

 $\bigcirc$  Sim

○ Não

Em uma escala de 1 a 10, como você classifica sua experiência de utilização do sistema \*

1 2 3 4 5 6 7 8 9 10

insatisfeito O O O O O O O O O Plenamente satisfeito

Em uma escala de 1 a 10, como você classifica a contribuição do sistema para que o paciente realize a terapia de maneira mais assertiva \*

1 2 3 4 5 6 7 8 9 10

Não contribui O O O O O O O O O O contribui muito

Em uma escala de 1 a 10, como você classifica a contribuição do sistema para melhorar o vínculo entre terapeutas e pacientes \*

1 2 3 4 5 6 7 8 9 10

Não contribui O O O O O O O O O O Contribui muito

Em uma escala de 1 a 10, como você classifica a contribuição do sistema para melhorar a adesão ao tratamento \*

1 2 3 4 5 6 7 8 9 10

Não contribui O O O O O O O O O Contribui muito

Você considera o design das telas minimalista, evitando o uso de elementos desnecessários que podem causar confusão do usuário na utilização? \*

 $\bigcirc$  Sim

○ Não

Você considera que o sistema aplica bem o uso de padrões nas interfaces, facilitando o aprendizado do usuário durante a interação? \*

 $\bigcirc$  Sim

O Não

Você considera que o sistema utiliza boas mensagens para prevenir ações irreversíveis do usuário, como por exemplo, excluir algum item sem querer? \*

 $\bigcirc$  Sim

O Não

Você considera que o sistema consegue realizar uma boa correspondência com o mundo real, como por exemplo, na utilização de ícones adequados na comunicação com o usuário? \*

 $\bigcirc$  Sim

○ Não

Você identificou algum problema ao utilizar o sistema, encontrou erros durante a utilização? \*

 $\bigcirc$  Sim

O Não

Caso tenha respondido Sim na questão anterior, escreva os problemas encontrados durante a utilização

Esta é uma questão livre para você escrever qualquer observação sobre o sistema que considerar pertinente

li.

### Apêndice D

### **Telas da Visualização de Terapeuta**

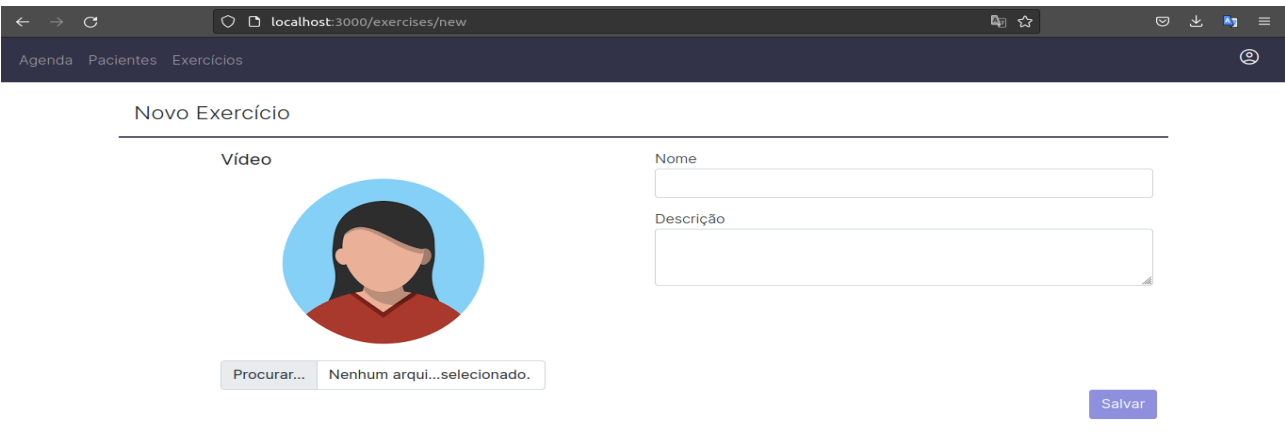

**Figura 4 - Tela do Fluxo de Criar Exercício**

Nessa tela o terapeuta pode incluir um vídeo próprio da execução do exercício e adicionar um nome e descrição para o mesmo.

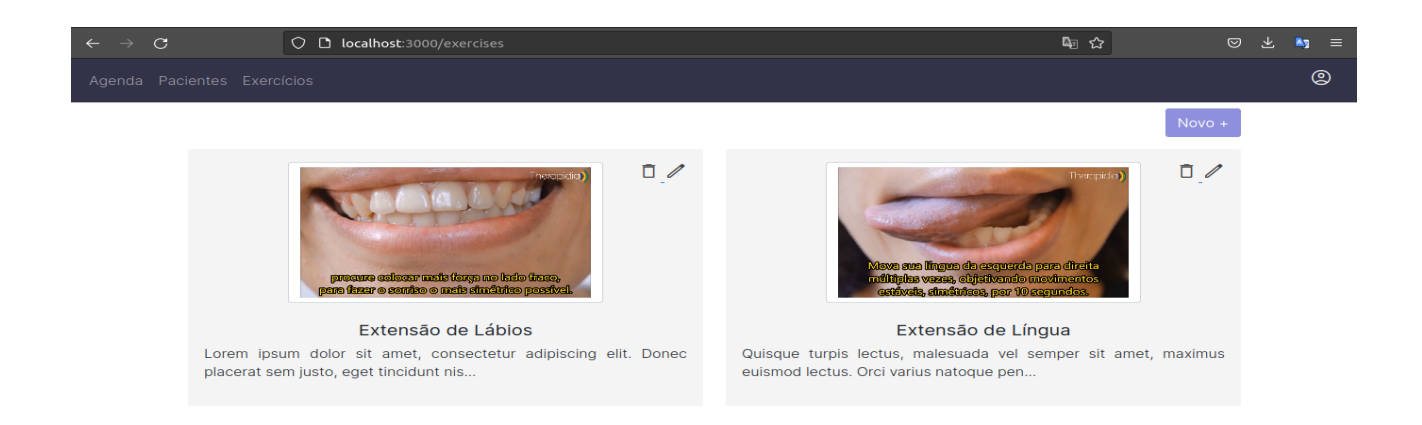

**Figura 5 - Tela do Fluxo de Listar Exercícios**

Na imagem acima está a tela de Listar Exercícios, o terapeuta poderá ver a sua base de exercícios criados, editar e excluir o exercício a partir dos ícones ou acessar o fluxo de

criar novo exercício no botão de Novo. Essa tela aplica a segunda heurística utilizando ícones que contém correspondência com o mundo real para facilitar a comunicação com o usuário.

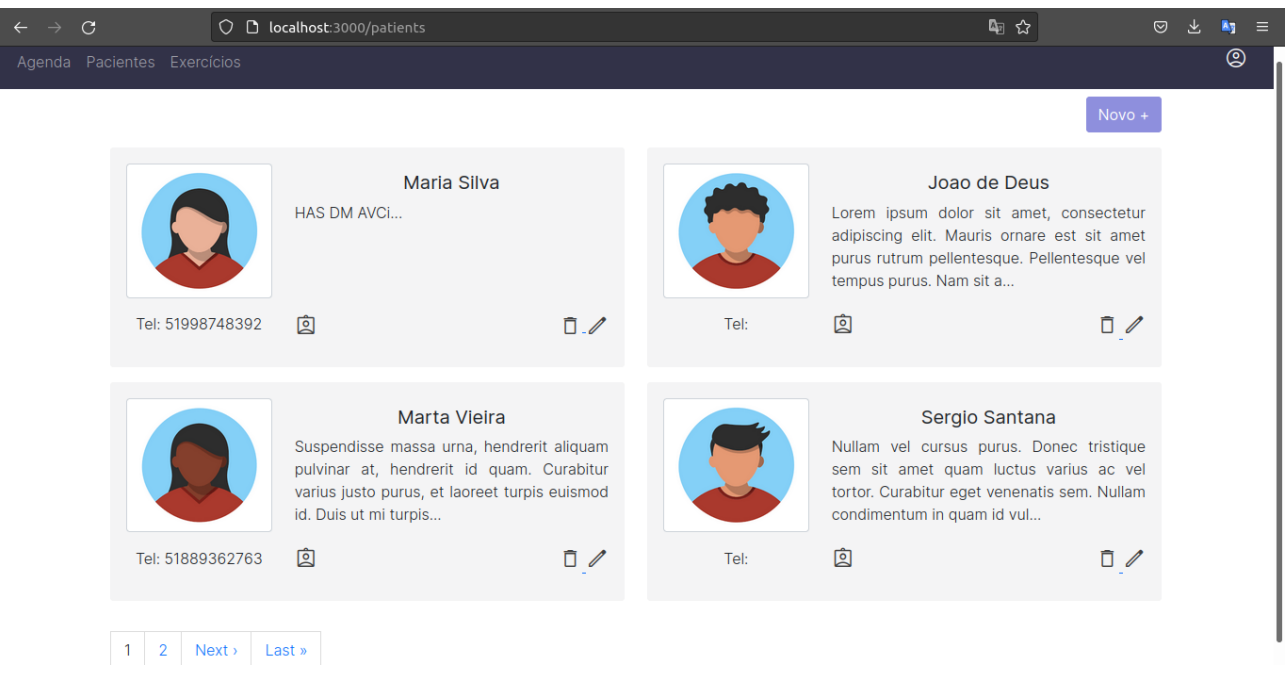

**Figura 6 - Tela do Fluxo de Listar Pacientes**

A interface do sistema para a funcionalidade de listar pacientes está ilustrada na imagem acima. Nessa tela o terapeuta pode visualizar o nome, telefone, foto e resumo do paciente. Também é possível acessar o plano terapêutico através do ícone de *account*, editar, excluir ou adicionar um novo paciente através do botão de Novo. As telas de listagem foram desenvolvidas com paginação para evitar *queries* lentas no banco de dados.

Ao comparar a tela de Listar Pacientes com a tela de Listar Exercícios, é possível notar a aplicação da sexta heurística de Nielsen, o uso de padrões favorece ao usuário reconhecer as funcionalidades ao invés de lembrar.

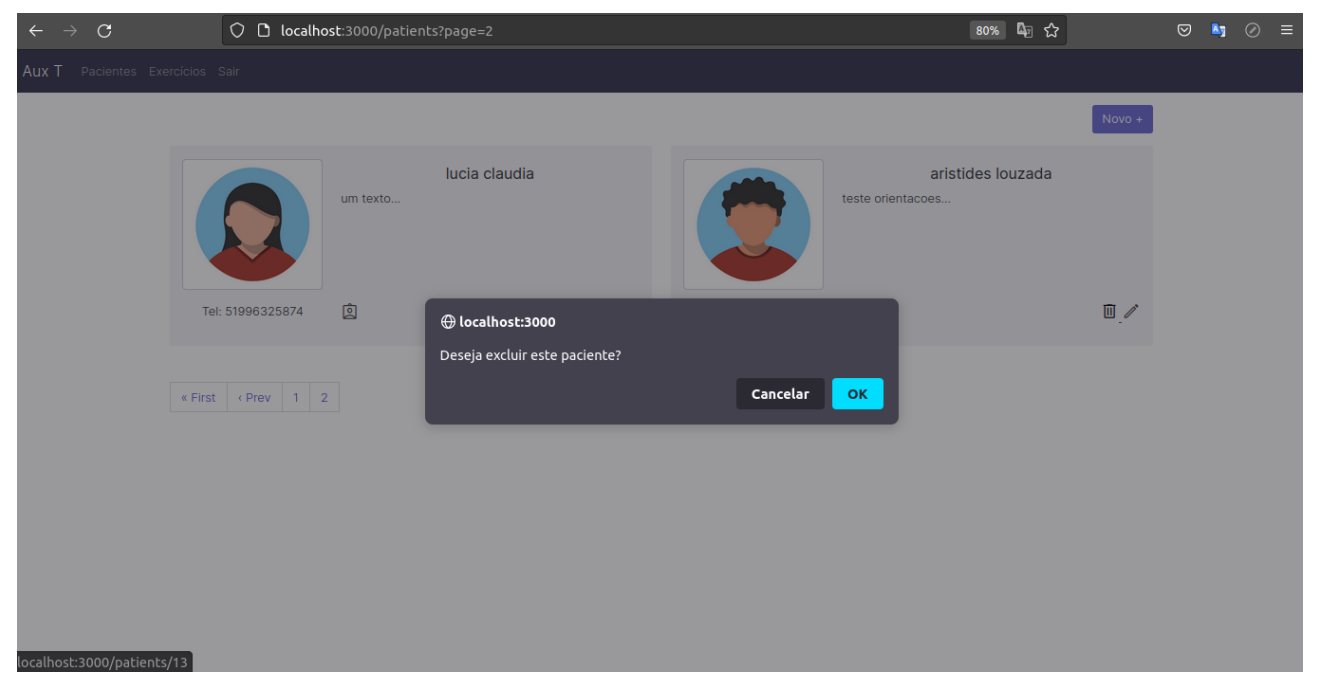

**Figura 7 - Tela do Fluxo excluir paciente**

A tela do sistema para excluir o paciente pode ser vista na imagem acima. O fluxo inicia quando o usuário clica no ícone da lixeira, sendo então direcionado para a mensagem de confirmação antes da exclusão. Essa tela aplica a quinta heurística de Nielsen, que sugere a adição de mensagens de confirmação em fluxos de ação irreversíveis, como a exclusão.

## Apêndice E

## **Telas da Visualização de Paciente**

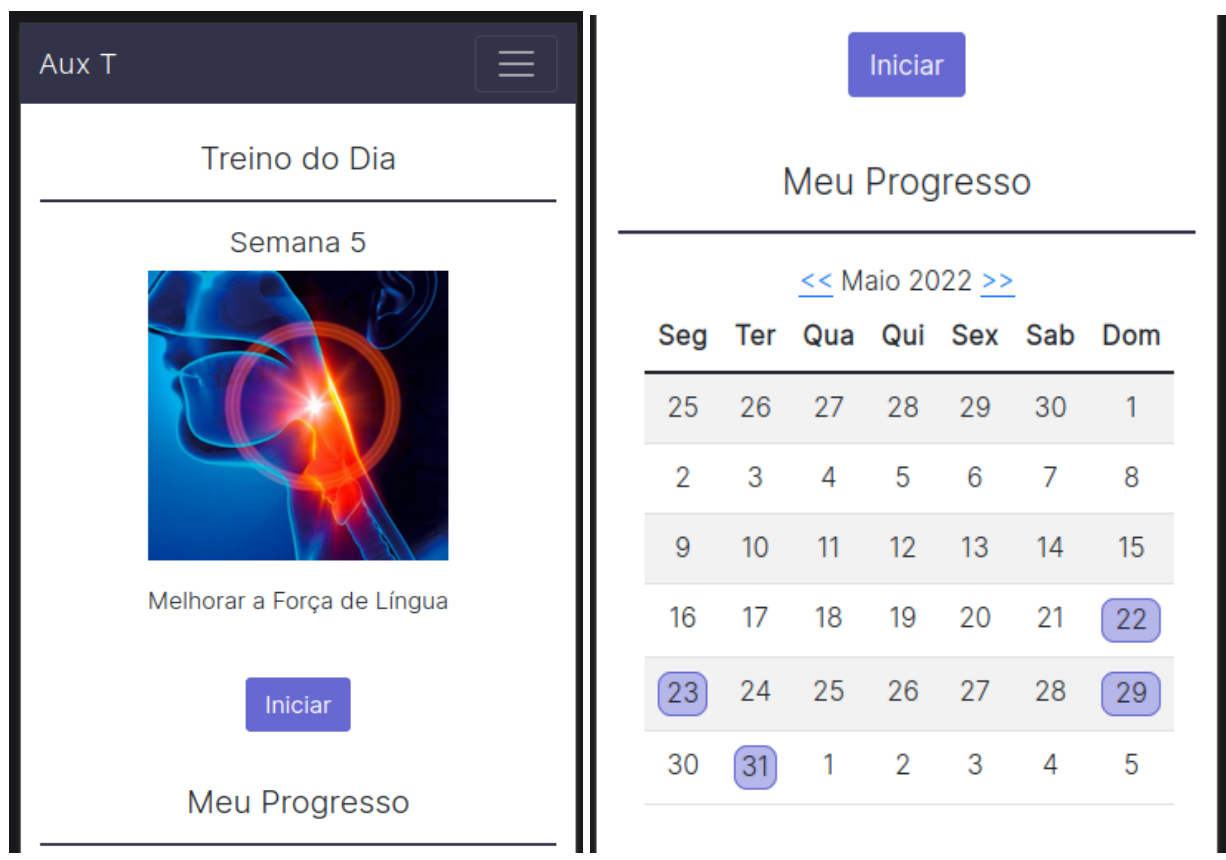

**Figura 8 - Tela do Fluxo de Home**

Na imagem acima pode ser visualizada a tela do fluxo de home do paciente. O botão de iniciar treino estará visível quando ainda não houve realização do treino naquele dia. Também permite o acompanhamento do progresso através de um calendário mensal.

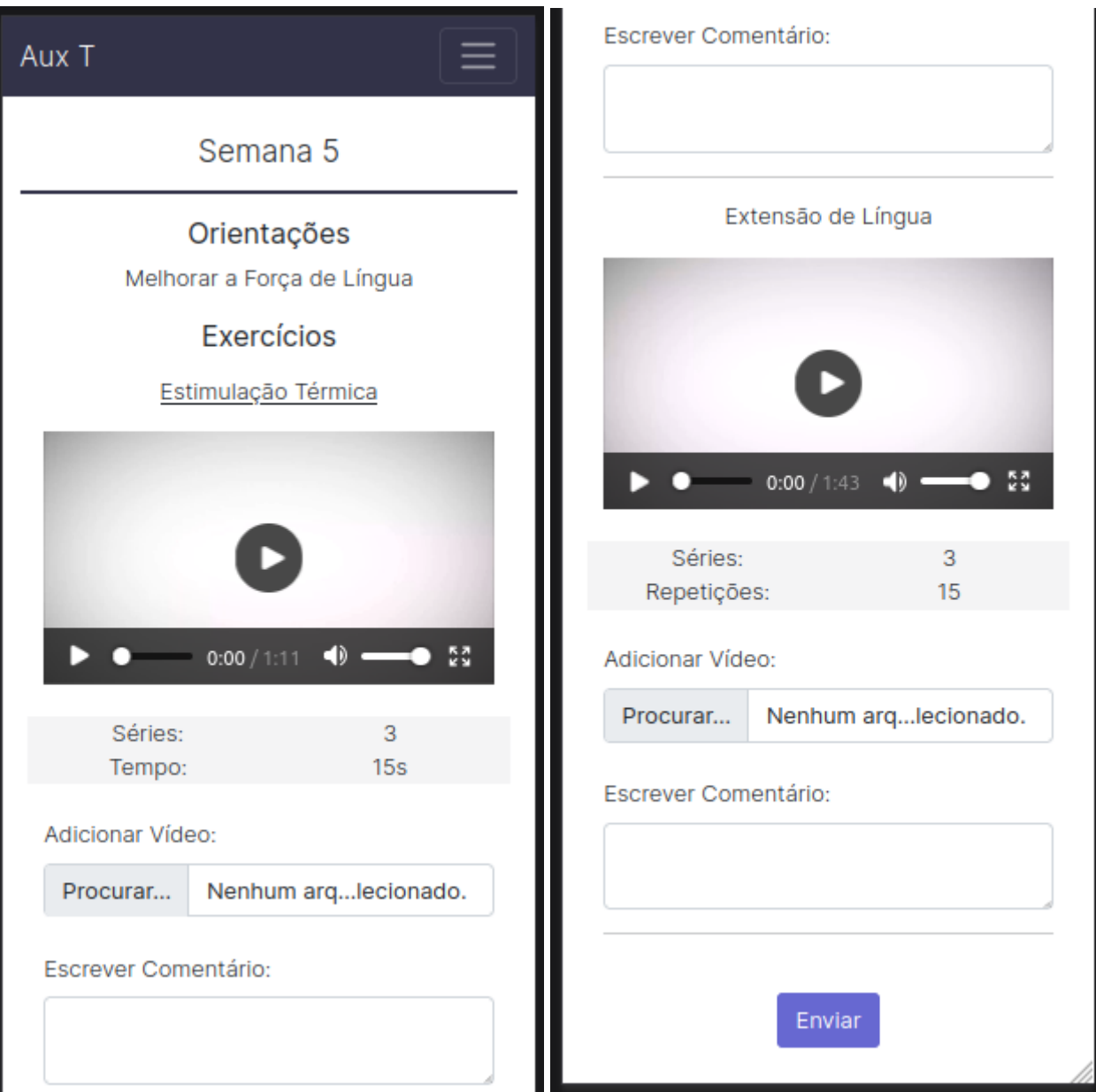

**Figura 9 - Tela para o Fluxo de Realizar Treino**

A funcionalidade de realizar treino pode ser visualizada na imagem acima, nessa tela o paciente pode visualizar os vídeos dos exercícios, frequência e orientações para a realização. Também é possível incluir seu próprio vídeo de realização e adicionar comentário. Essa tela ilustra a oitava premissa de Nielsen, aplicada em todo o sistema, que sugere a estética e design minimalista para evitar a confusão do usuário com elementos desnecessários

# Apêndice F

# **Descrição dos Casos de Uso**

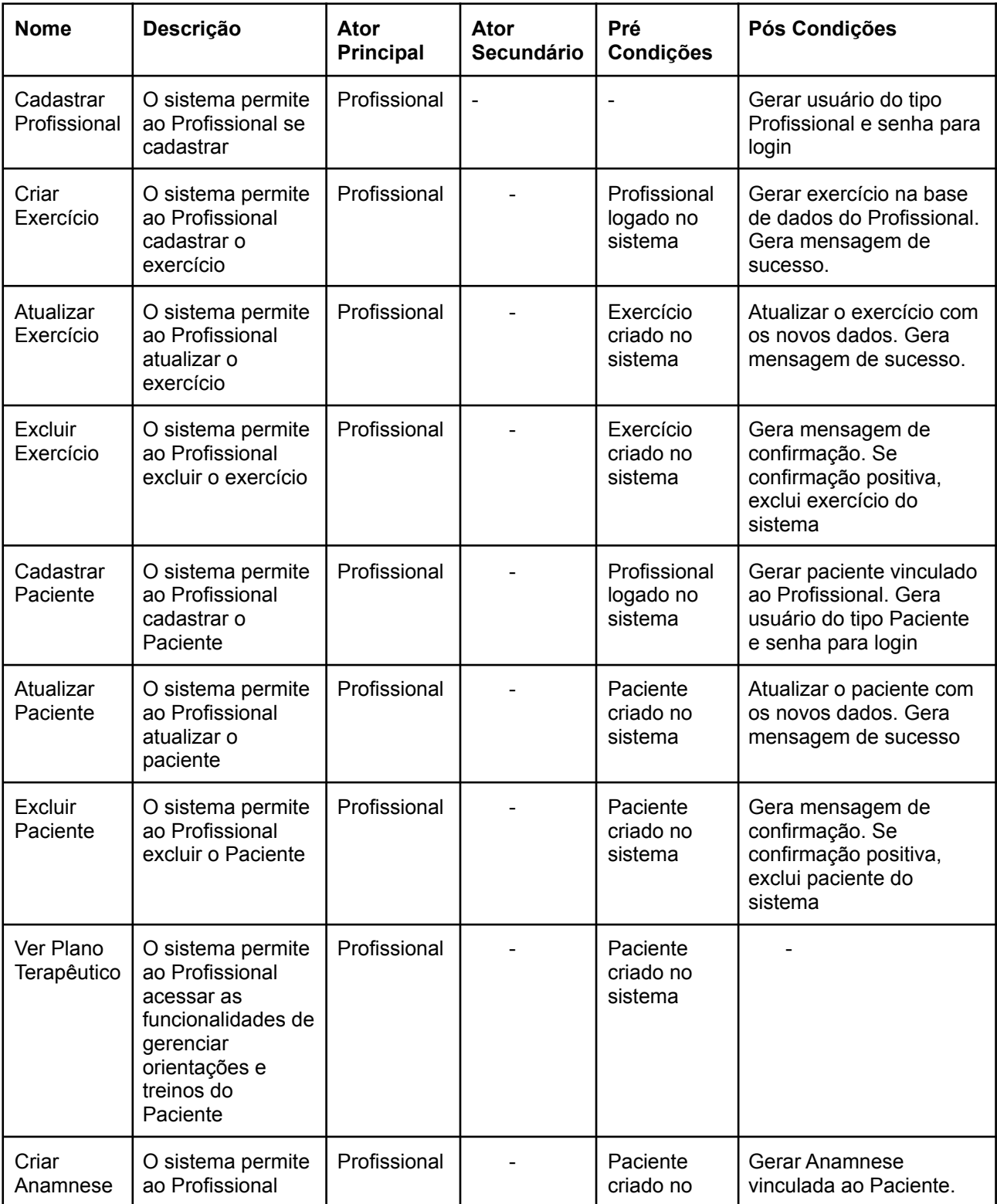

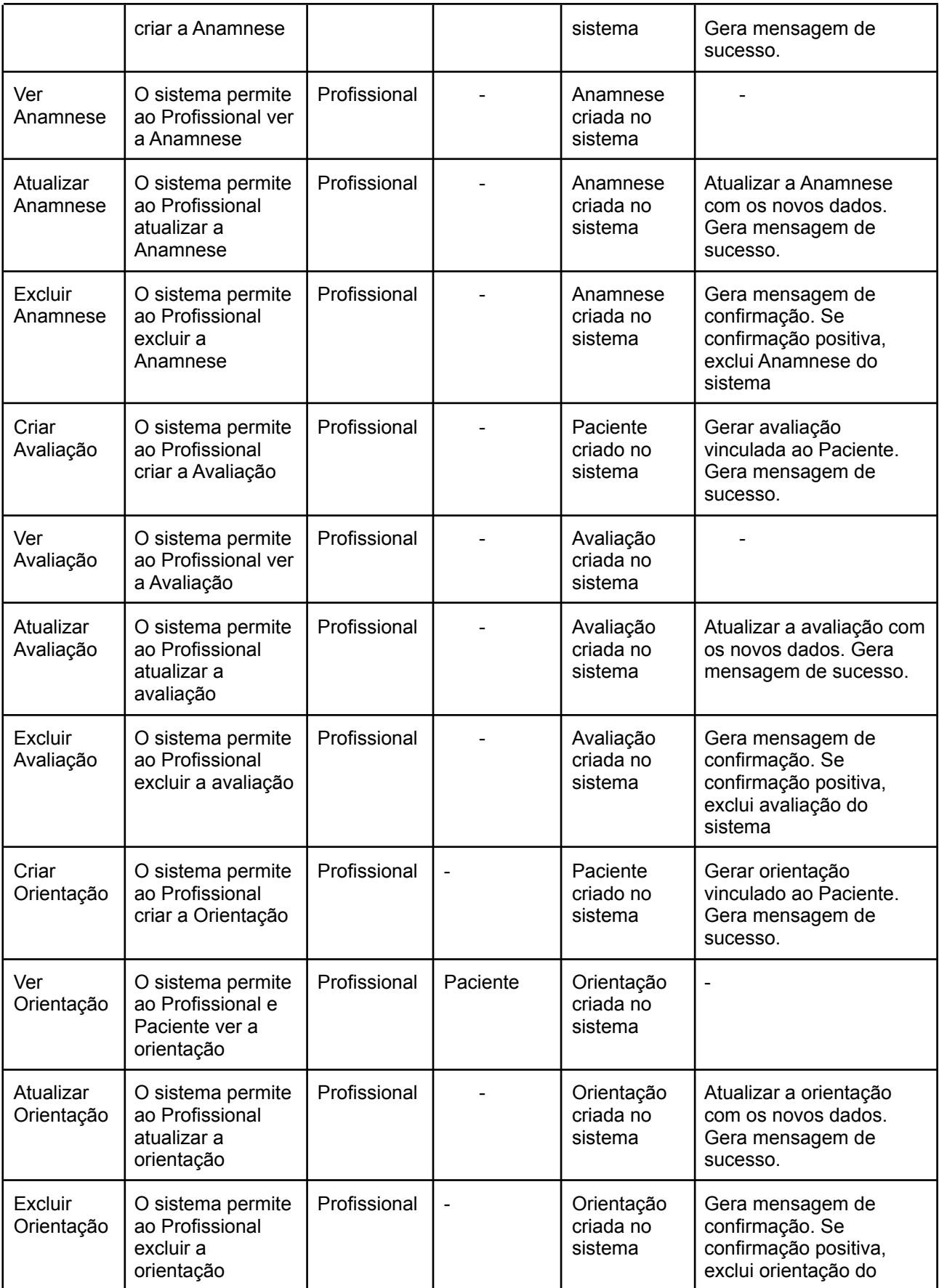

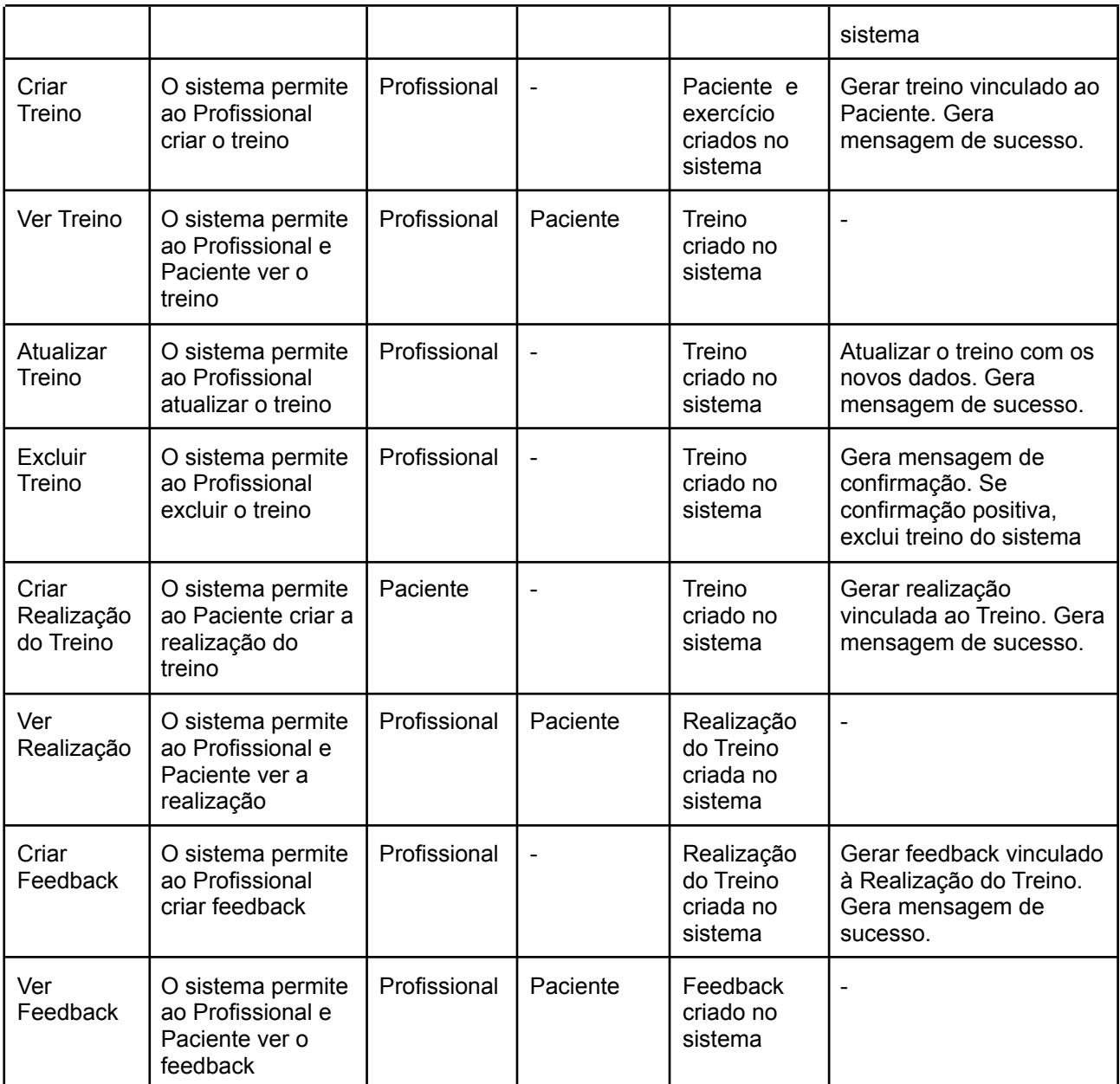